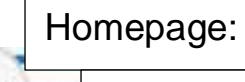

**MensaChip bestellen** 

www.anmeldung.rw-soft.de

## **1. Schulnummer (number of school)**

**Stammdaten** 

**All 200** 

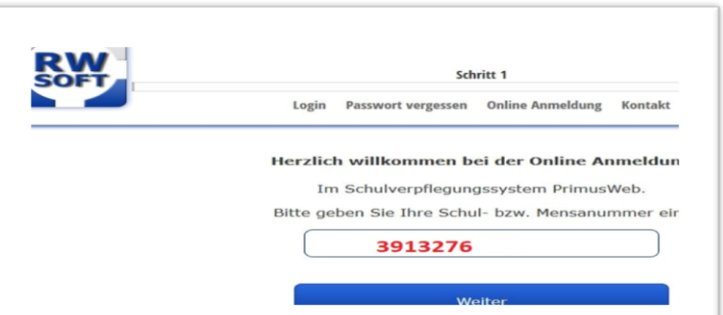

### 2. Daten Kind (child) Daten Eltern (parents)

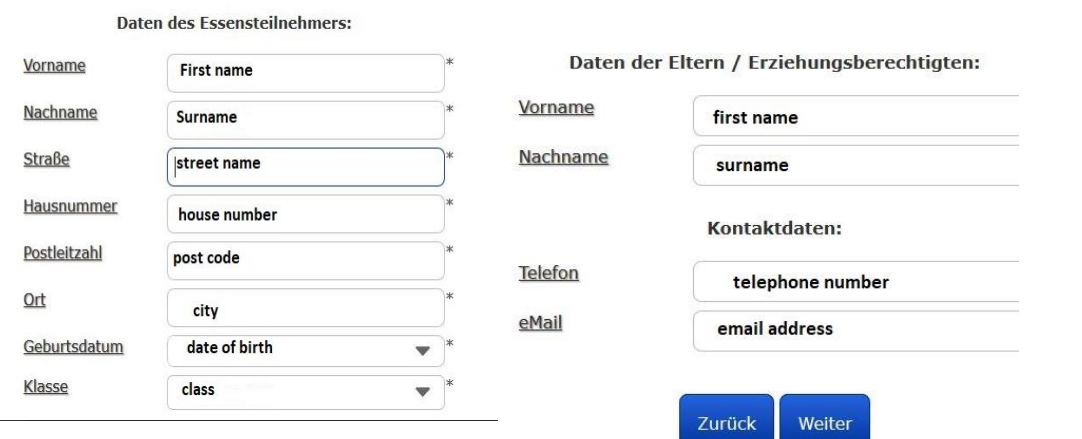

## **3. Konto freiwillig (bank account optional)**

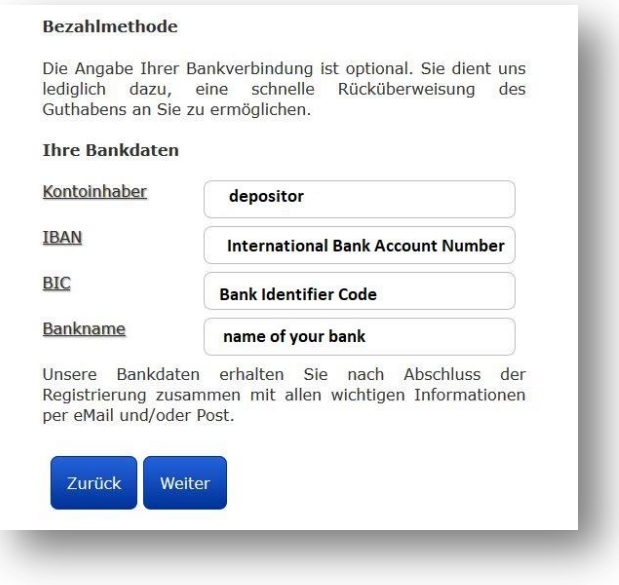

### **4. Bestellmethode (method of choice) 5. Schritt Erinnerung (reminder)**

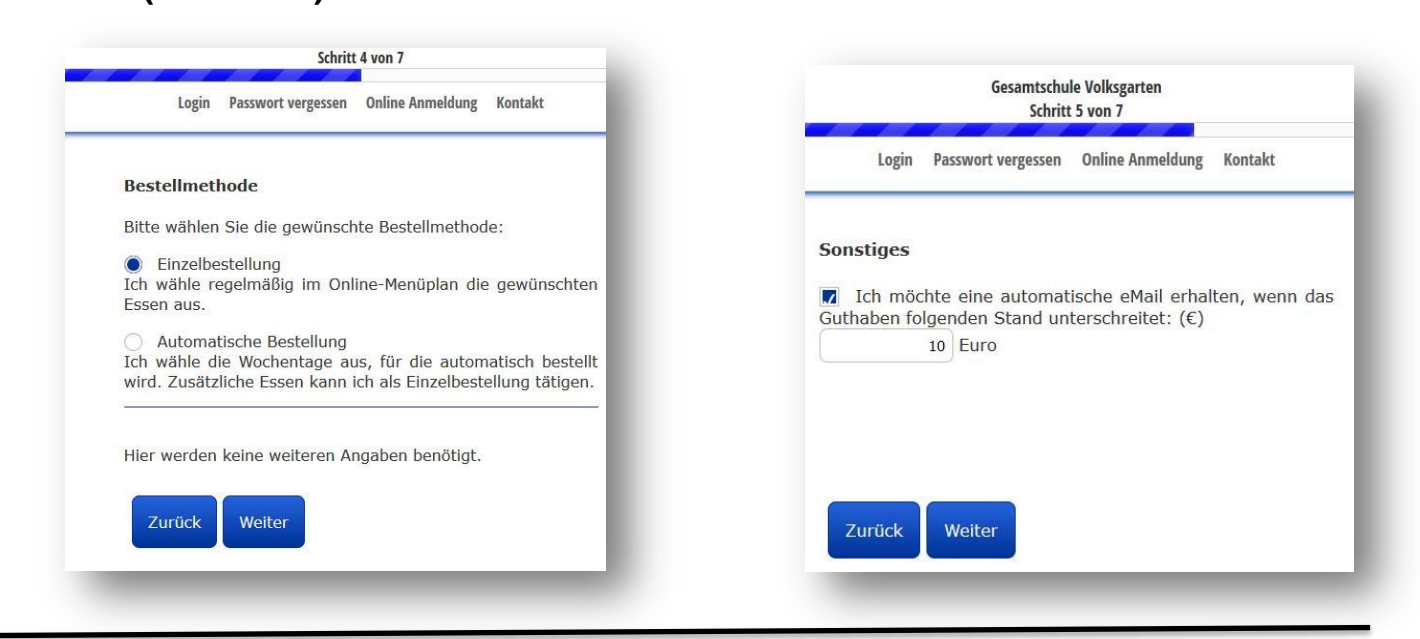

### **6. Prüfen (accuracy of statement)**

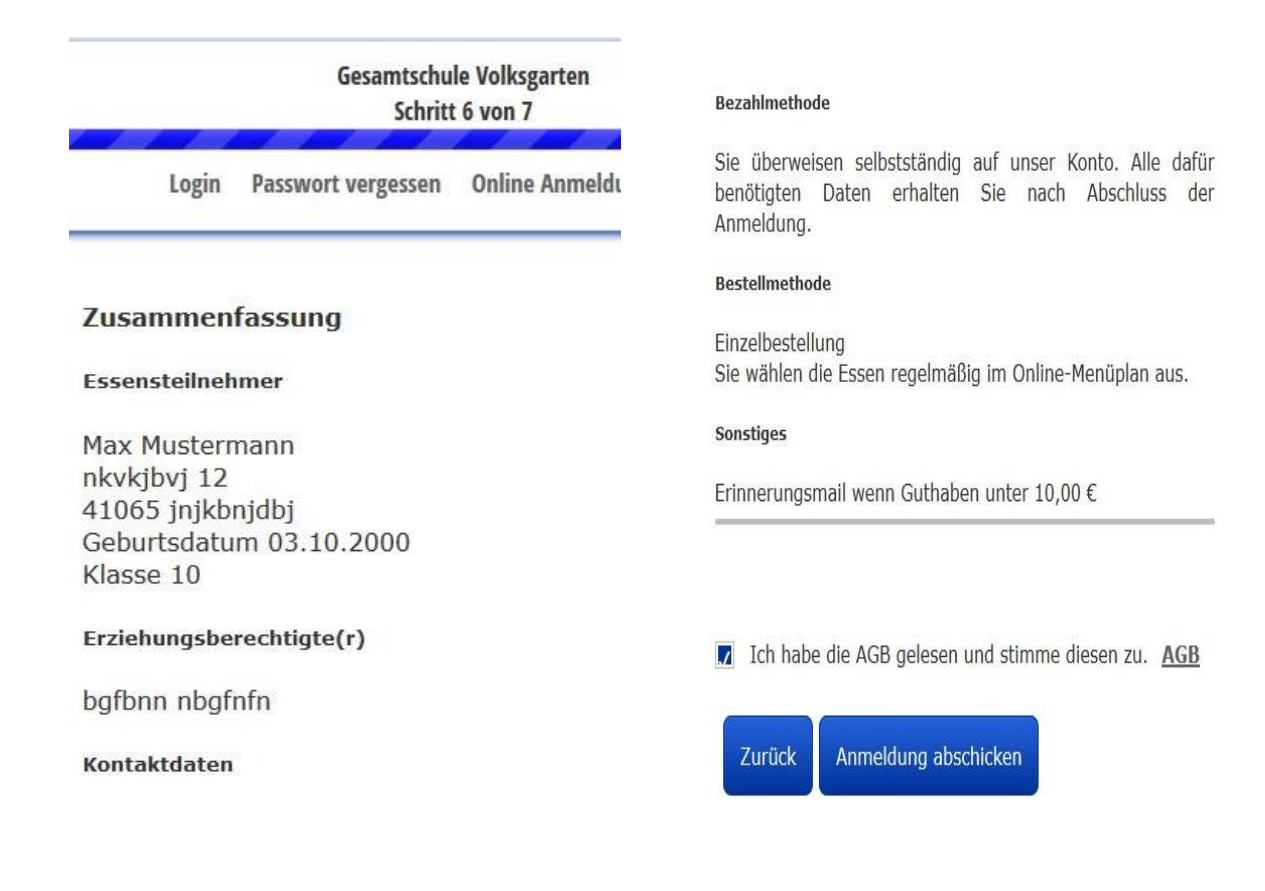

### **7. Email kommt (waiting for confirmation email)**

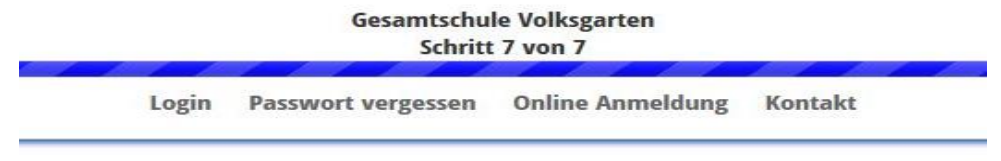

### **Fast geschafft!**

Sie erhalten in Kürze eine Bestätigungs-eMail. Bitte nutzen Sie den darin enthaltenen Link, um die Registrierung abschließend zu bestätigen. Falls Sie innerhalb 15 Minuten

### **8. Bestätigung per Email (confirmation email)**

Vielen Dank für Ihre Anmeldung am Schulverpflegungssystem Primus Web,

Ihre Anmeldedaten wurden erfolgreich bei uns aufgenommen. Die Kontoverbindung und den Chipschlüssel erhalten Sie postalisch nach erfolgter Anmeldung.

Bitte bestätigen Sie Ihre Anmeldung, durch klicken dieses Links.

http://rwsoft.schule-catering.de/webbe/webbe.dll <---press

### **9. Anhang öffnen (open attachment)**

Sehr geehrte Damen und Herren,

im Anhang finden Sie das Anschreiben mit den Konto- und Anmeldedaten für die Schulverpflegung.

# **10. Benutzername und Kennwort merken (notice**

### **username/password)**

Wie kann ich zukünftig mein Essen bestellen? Der Menüplan ist im Internet unter folgender Adresse aufzurufen: www.sholding.schule-catering.de

Ihre Anmeldedaten für die Menübestellung lauten: Benutzername: Mustermann 123456

Mit diesen Daten können Sie ebenfalls den aktuellen<br>Kontostand Ihres Guthabenkontos abfragen. Bitte geben Sie sowohl Ihre Anmeldedaten für die Internetabfrage<br>des Kontostandes, als auch Ihren persönlichen<br>Chipschlüssel, nur an berechtigte Personen weiter.

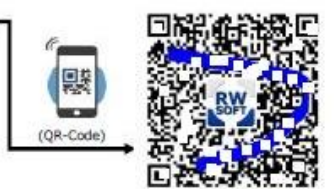

**Geld** 

**überweisen!**

**transfer money!**

Wie kann ich zukünftig mein Essen bestellen? wie kaar van de klaastigheit van de speel van de stelf in de mit Ihren Benutzerdaten ein und wählen im Menüplan für jeden<br>Wochentag das gewünschte Essen durch einen Klick auf den Menütext aus. Die Bestellung muss bis einen dem gewünschten Essenstag um 12.00 Uhr vorliegen.<br>Bei der automatischen Menübestellung stehen die Menüs an den von Ihnen ausgewählten Tagen bereit. Das System bestellt so lange automatisch vor, bis Ihr Guthaben aufgebraucht ist. Bitte denken Sie daran, dass bei beiden<br>Bestellvarianten die Vorbestellungen nur mit ausreichend Guthaben ausgelöst werden können. Bei beiden Varianten handelt es sich um verbindliche Bestellungen, die für Sie bereitgestellt und ber

oder

Wie erfolgt die Bezahlung? Das Essensgeld wird im Voraus auf folgendes Bankkonto eingezahlt:

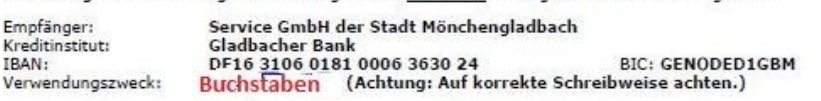

3

### **11. Chip ist angekommen (chip has arrived) – Essen bestellen (order menu)**

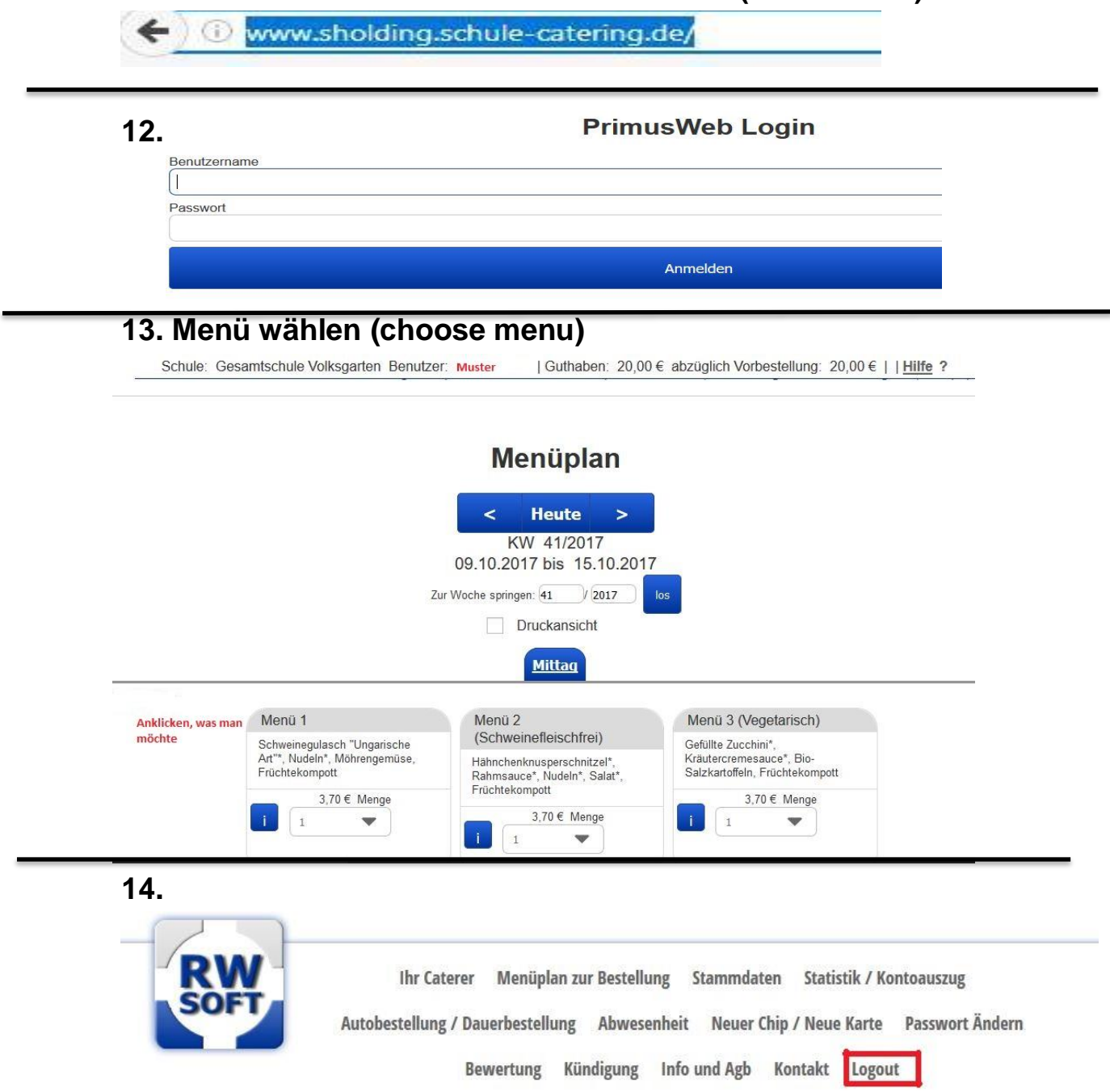

### **15. Wichtiger Hinweis (important advice)**

Vergünstigtes Mittagessen (Bildungs- und Teilhabepaket): Wenn Sie einen Zuschuss zum Mensaessen erhalten, senden Sie eine Kopie Ihres Bescheides per Post oder Email an RWsoft. Das Konto kann erst dann auf den vergünstigten Essenspreis umgestellt werden, wenn der entsprechende Nachweis / Bewilligungsbescheid bei der Firma RWsoft vorliegt. Eine rückwirkende Abrechnung ist nicht möglich. Sobald der bewilligte Zeitraum abgelaufen ist, wird automatisch wieder der normale Preis von Ihrem Guthaben abgezogen!